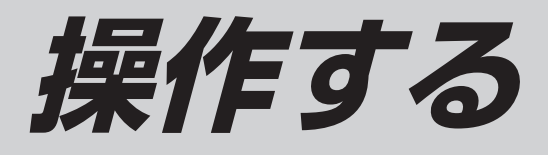

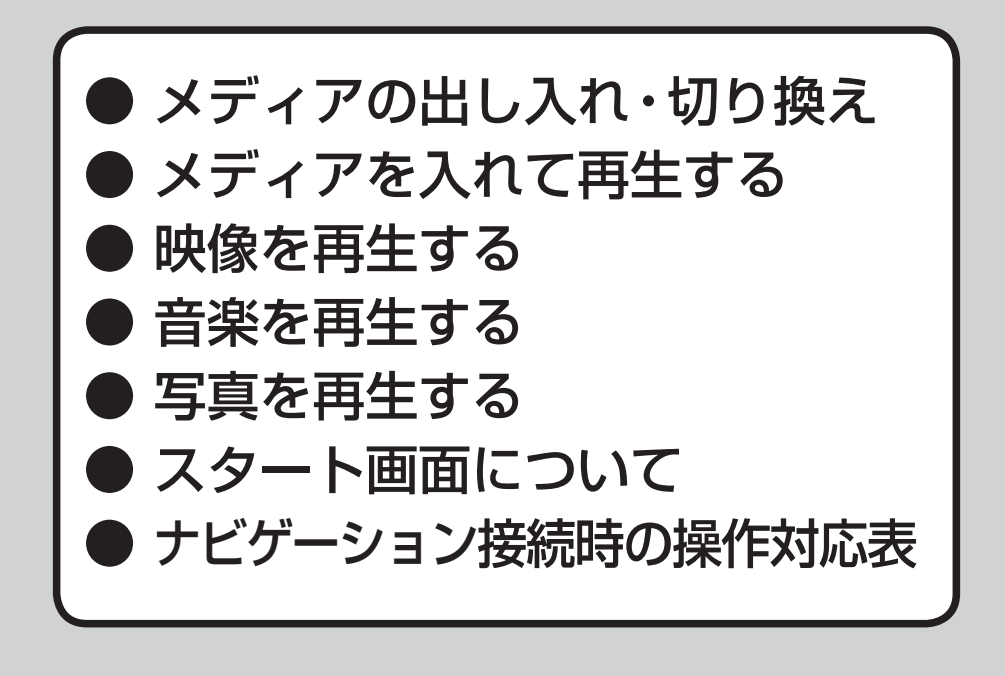

# **メディアの出し入れ・切り換え メディアを入れて再生する**

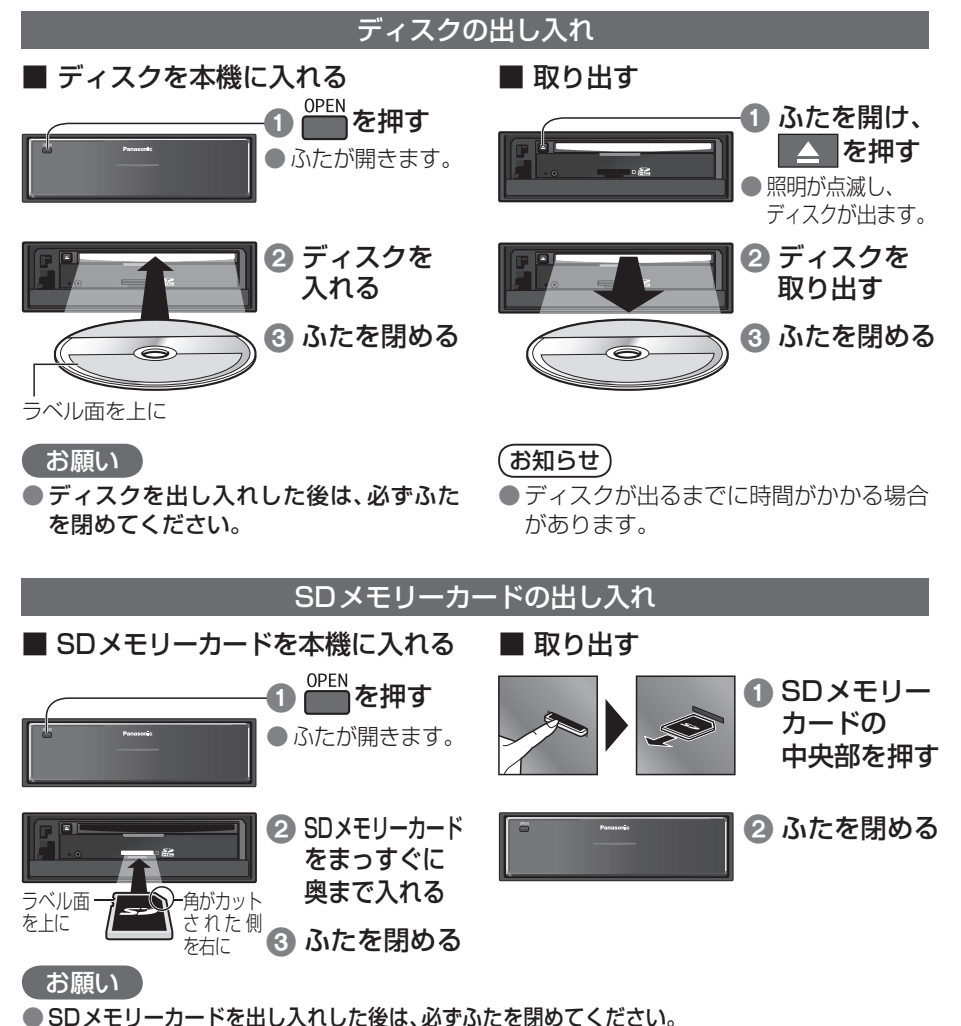

● SDメモリーカードが正常に動作しないときは、再度SDメモリーカードを抜き差ししてください。 ● miniSDカード/microSDカードを使用する場合は、必ず専用アダプター(miniSDカード/ microSDカードに付属)を装着してください。(取り出すときも、必ずアダプターごと取り出す) ● SDメモリーカードを本機に入れる前に、他のSDメモリーカードが入っていないことを確認して ください。

## ディスクドライブ/SDドライブを切り換える

● ファイル選択メニューが表示されたとき(P.15) ● 停止中に別のメディアを入れると、自動的にドライブが切り換 わります。 (BD)/(SD) を押す

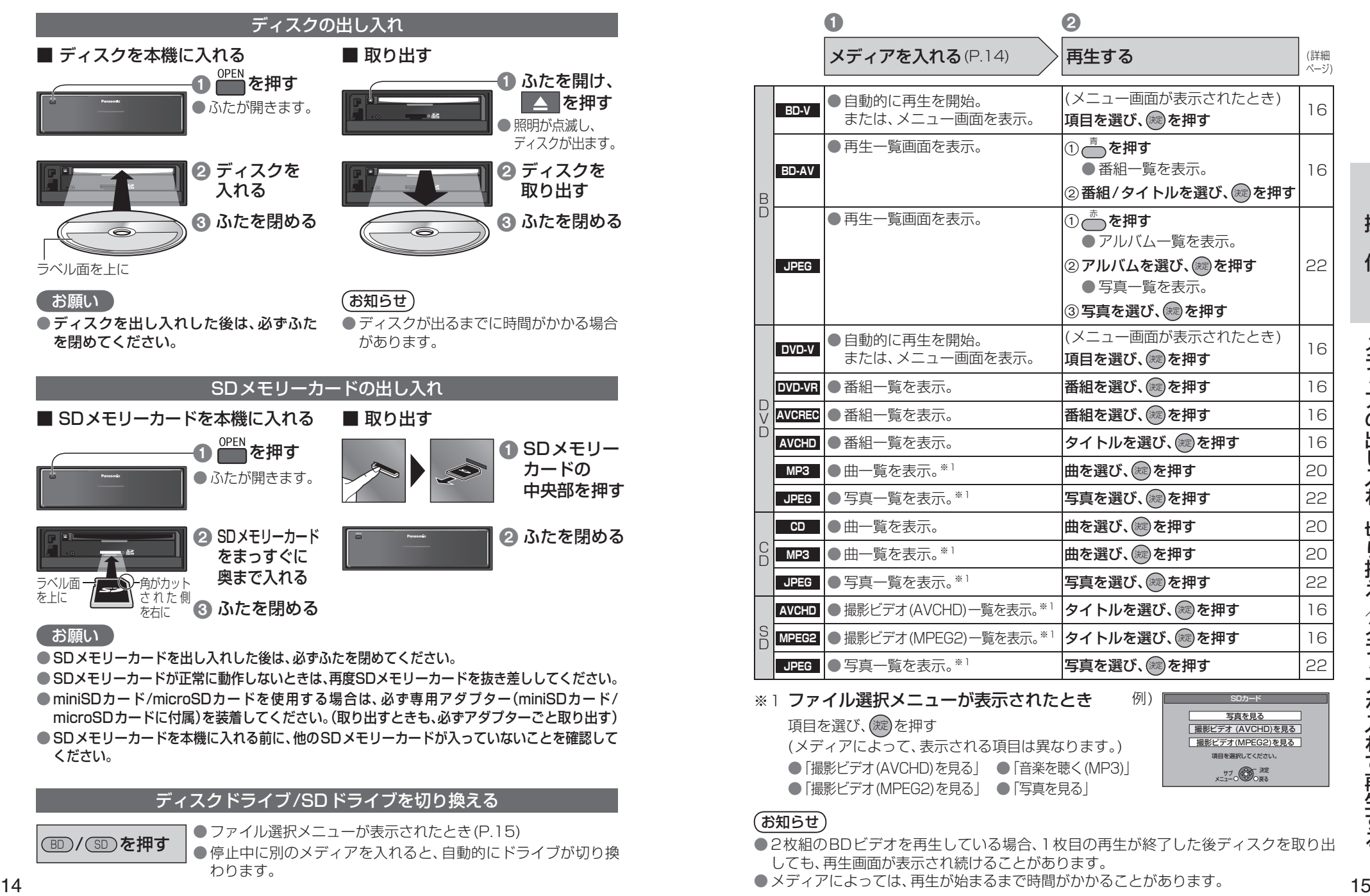

※1 ファイル選択メニューが表示されたとき 例) 項目を選び、(淀)を押す (メディアによって、表示される項目は異なります。)

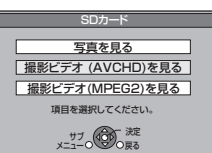

## お知らせ

● 2枚組のBDビデオを再生している場合、1枚目の再生が終了した後ディスクを取り出 しても、再生画面が表示され続けることがあります。

● メディアによっては、再生が始まるまで時間がかかることがあります。

● 「撮影ビデオ(AVCHD)を見る」 ● 「音楽を聴く(MP3)」 ● 「撮影ビデオ(MPEG2)を見る」 ● 「写真を見る」

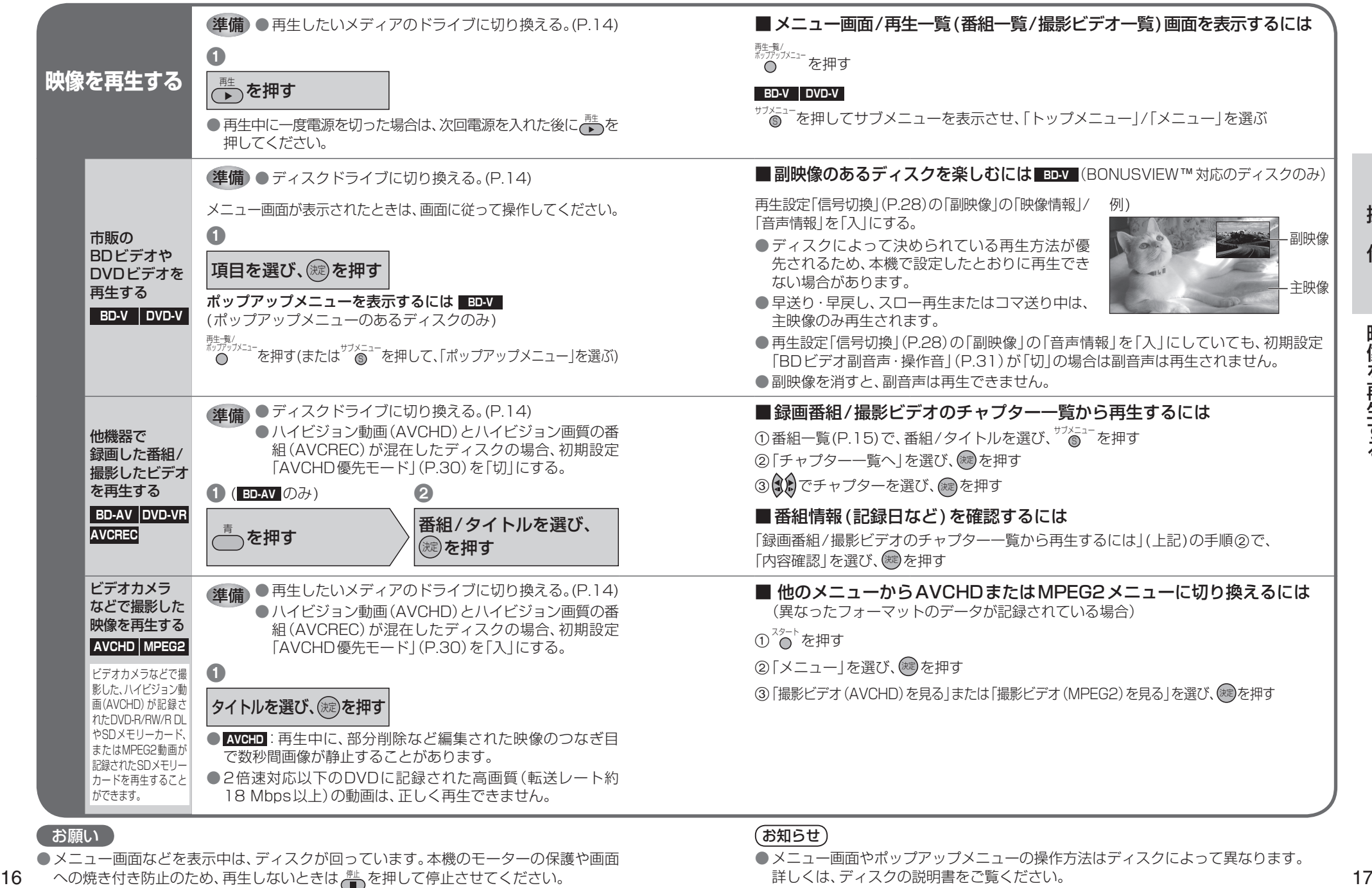

## お願い

● メニュー画面などを表示中は、ディスクが回っています。本機のモーターの保護や画面 への焼き付き防止のため、再生しないときは、触を押して停止させてください。

お知らせ

● メニュー画面やポップアップメニューの操作方法はディスクによって異なります。 詳しくは、ディスクの説明書をご覧ください。

### **映像を再生する BDAV BDAV DVDAV DVDAVR BDAV DVDAVR** DVDAVR **BDAV DVDAVR** DVDAVR DVDAVR DVDAVR DVDAVR DVDAVR DVDAVR DVDAVR DVDAVR DVDAVR DVDAVR DVDAVR DVDAVR DVDAVR DVDAVR DVDAVR DVDAVR DVDAVR DVDAVR DVDAVR DVDAVR DVDAVR DVDAVR **BD-V BD-AV DVD-V DVD-VR AVCREC AVCHD MPEG2**

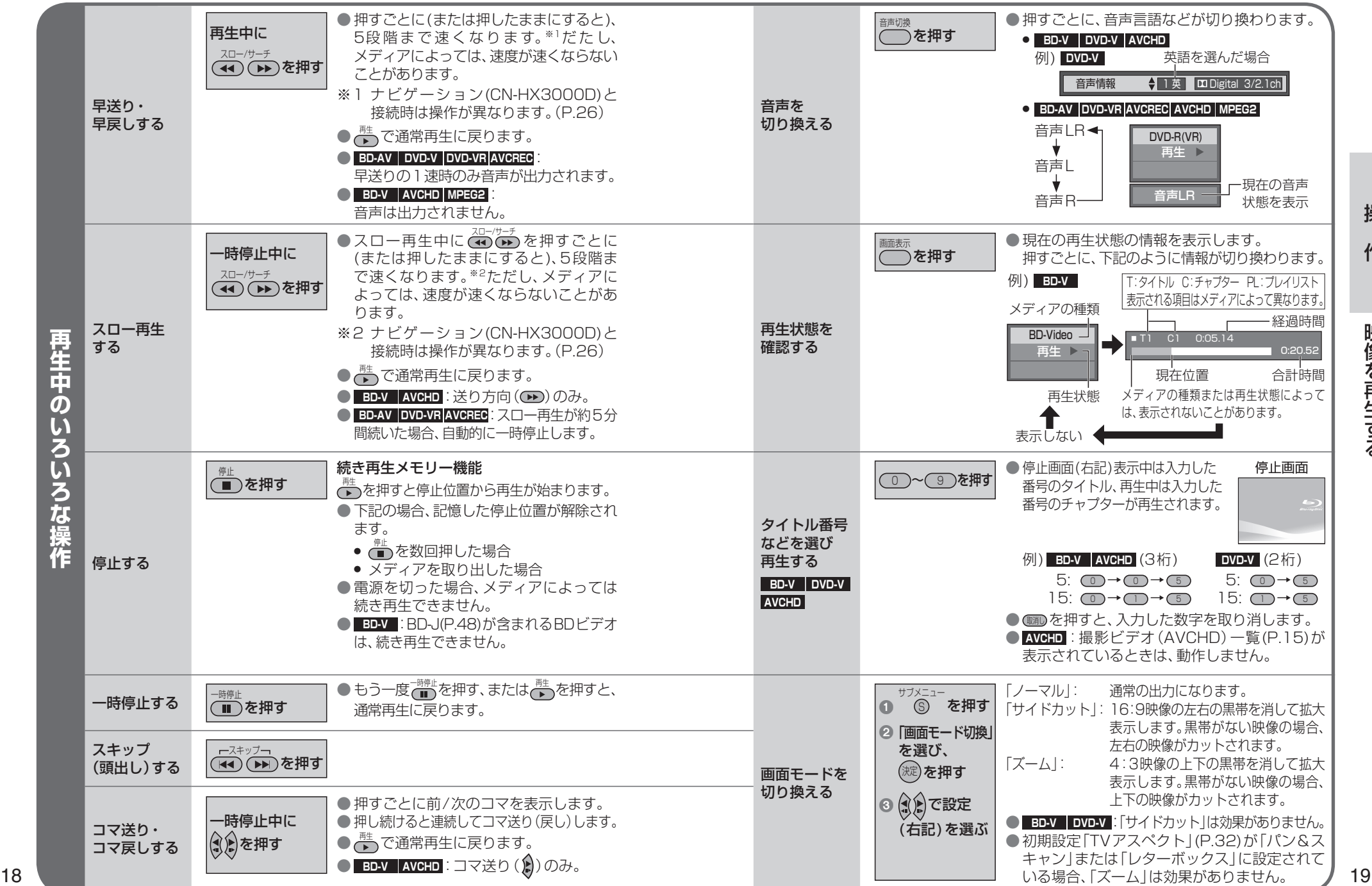

# **音楽を再生する CD MP3**

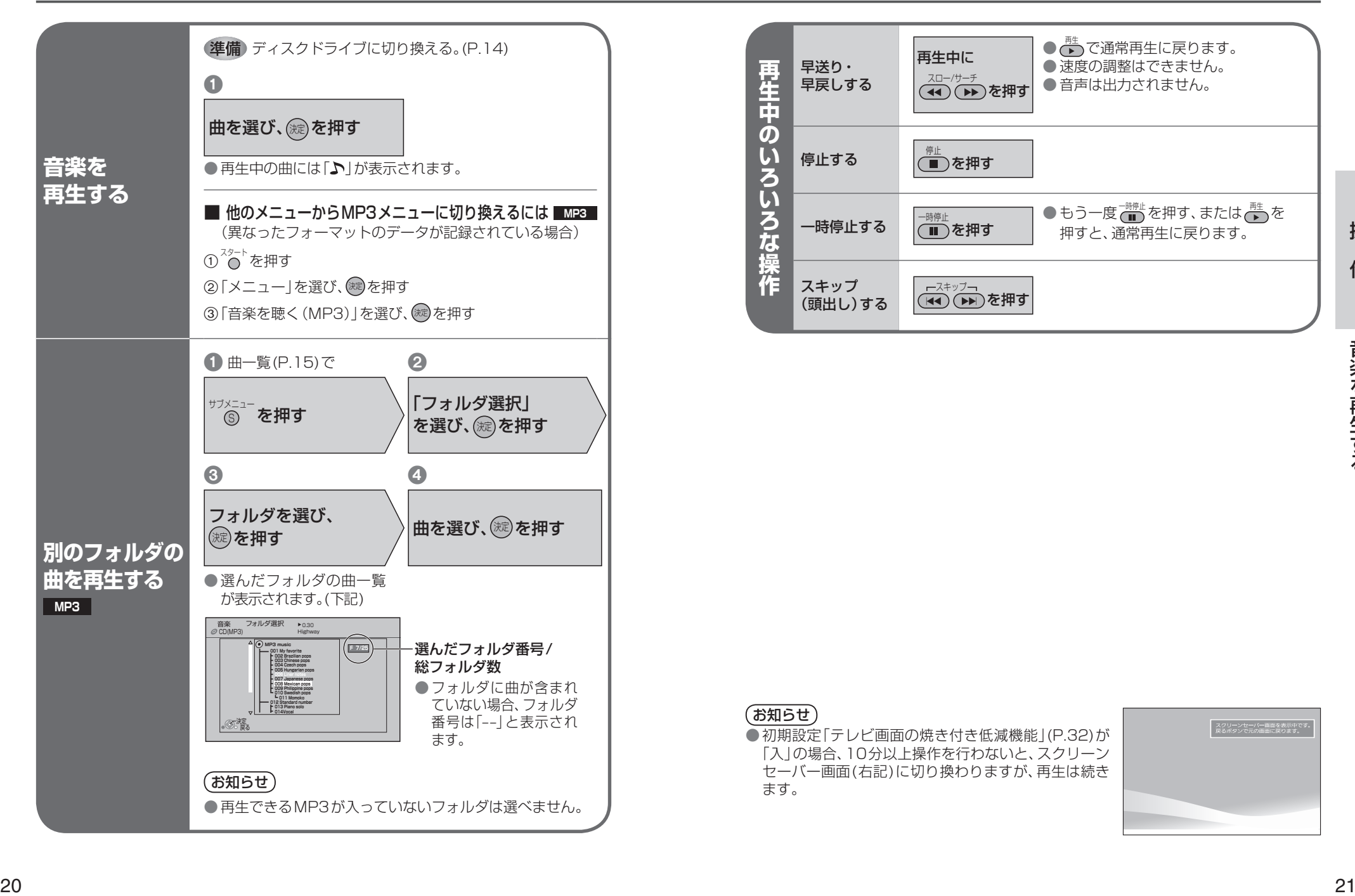

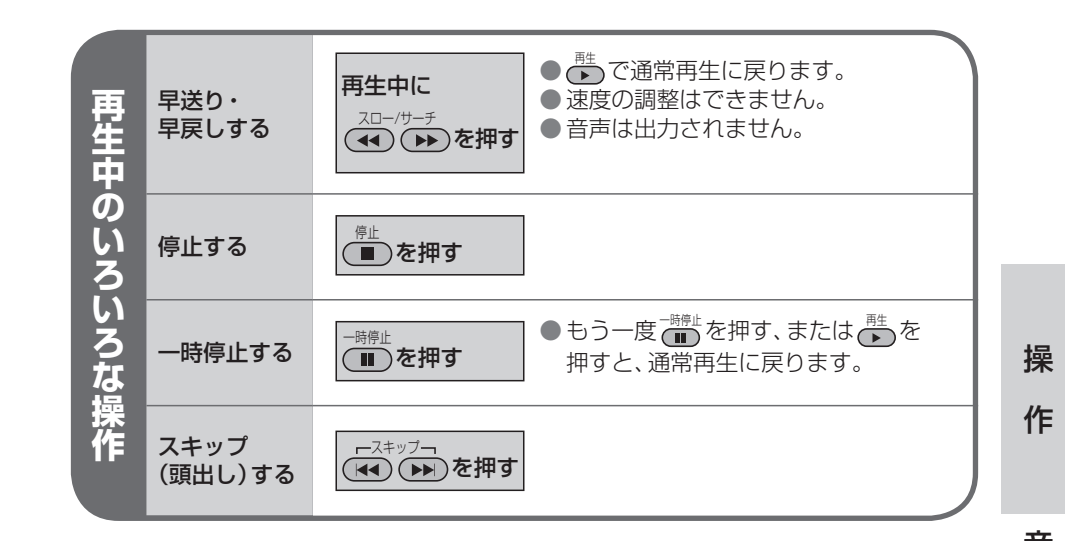

## (お知らせ)

● 初期設定「テレビ画面の焼き付き低減機能 | (P.32)が 「入」の場合、10分以上操作を行わないと、スクリーン

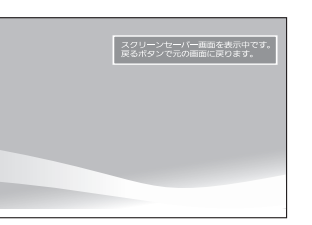

## **写真を再生する JPEG** WEB AND-RE、DVD-R/R DL、CD-R/RWおよびSDメモリーカードに記録したJPEGを再生

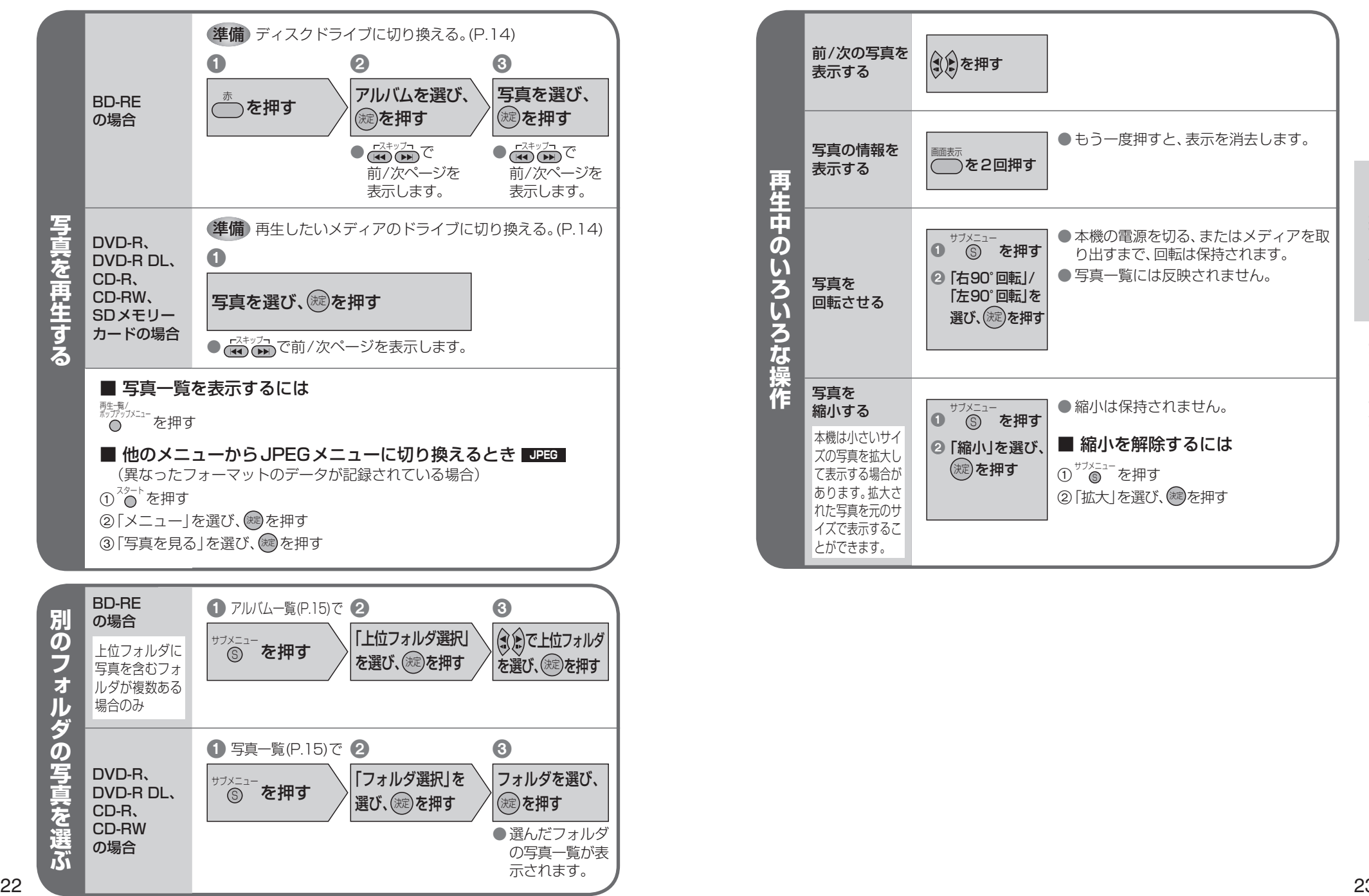

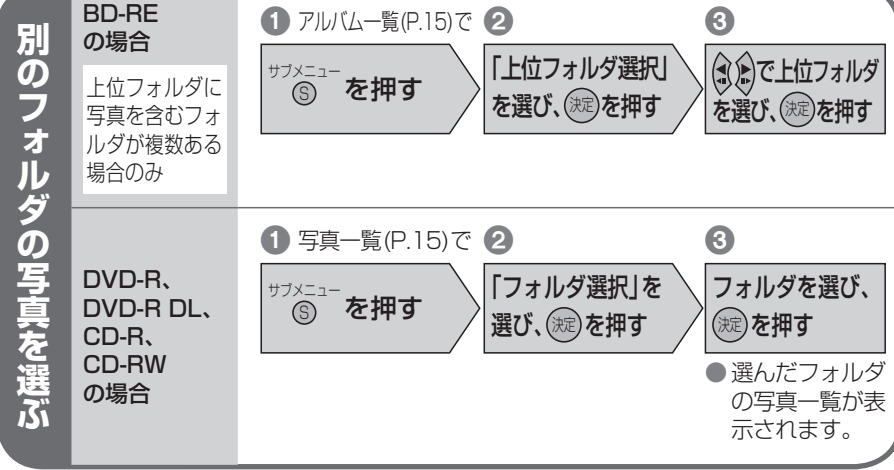

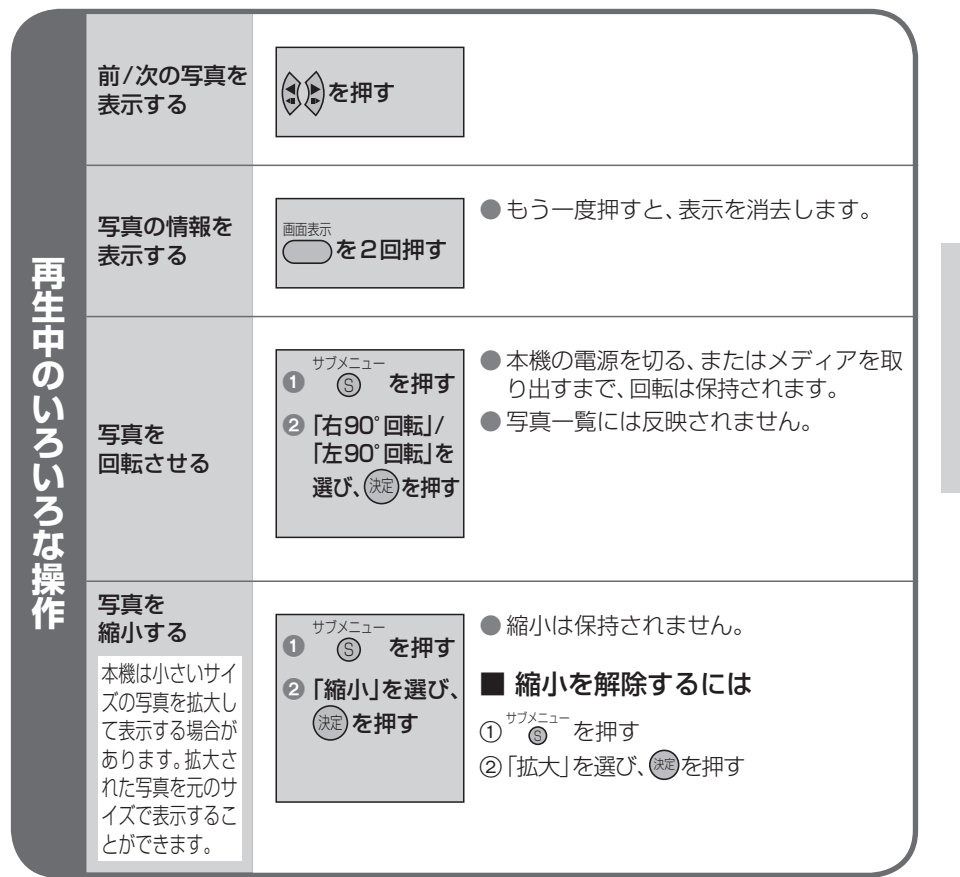

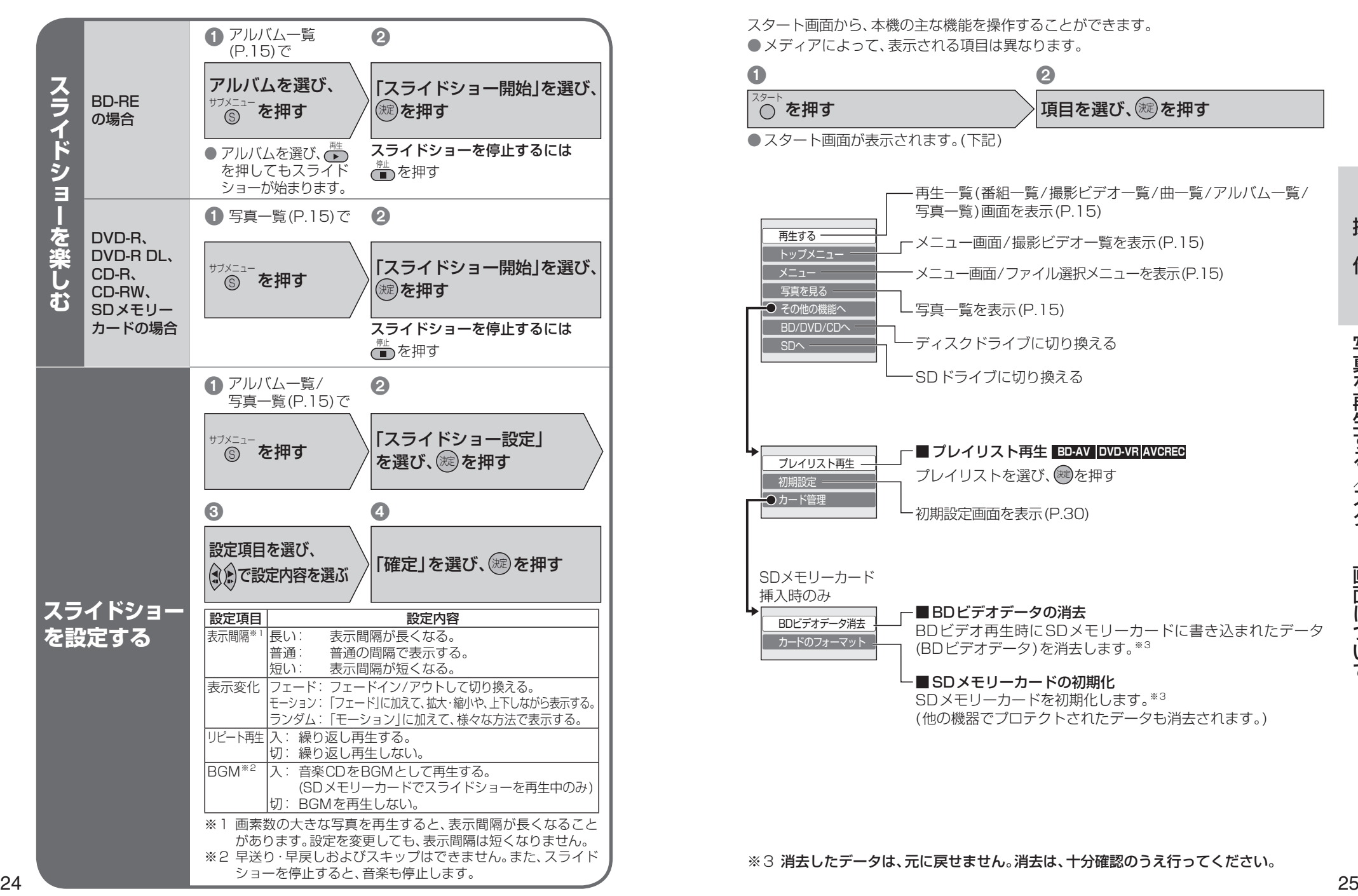

# SHANG REGIST AND THE SERVICE STATES AND THE SERVICE STATES AND THE SERVICE STATES AND THE SERVICE STATES AND T<br>The Service States and the Service States and the Service States and the Service States and the Service State

スタート画面から、本機の主な機能を操作することができます。 ● メディアによって、表示される項目は異なります。

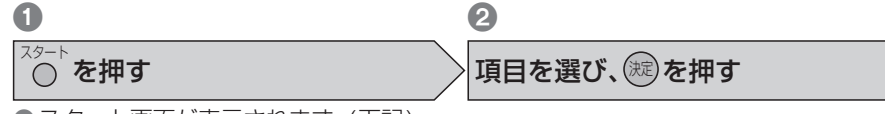

● スタート画面が表示されます。(下記)

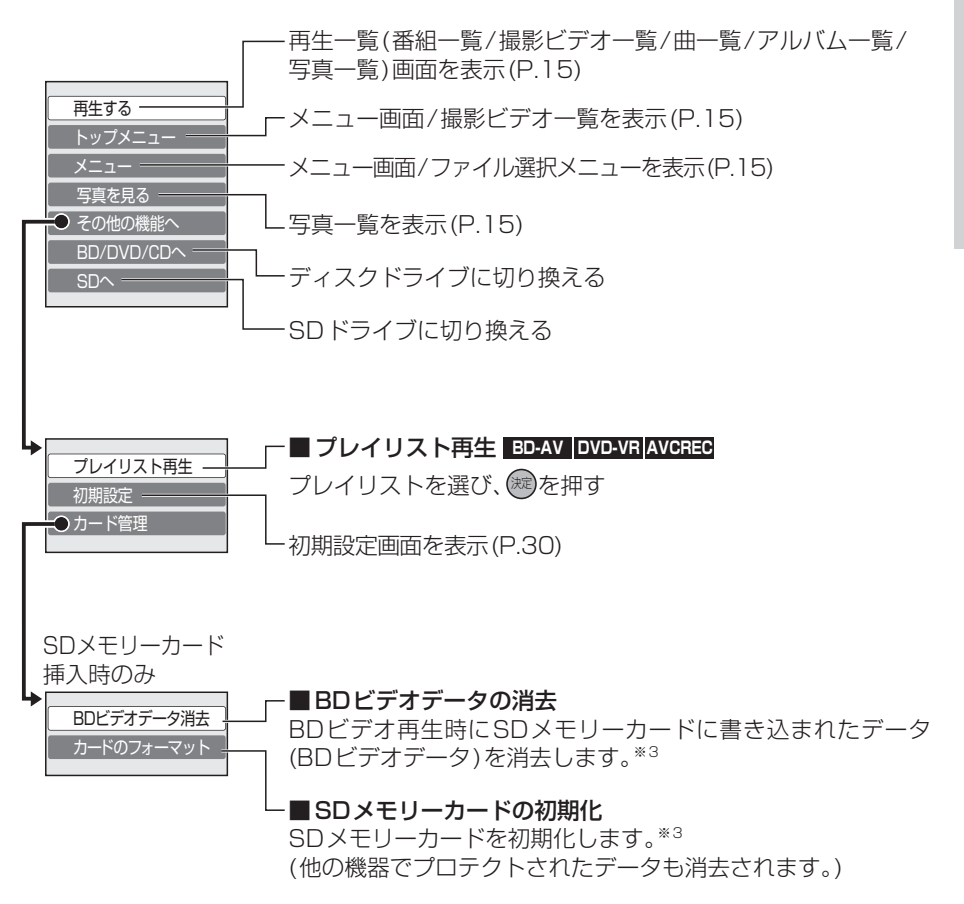

# **ナビゲーション接続時の操作対応表**

## ナビゲーション(CN-HX3000D)と接続すると、本機に付属のリモコンでは操作できません。

対応するタッチキーまたはナビゲーションに付属のリモコンボタンを、下記で確認して操作してください。

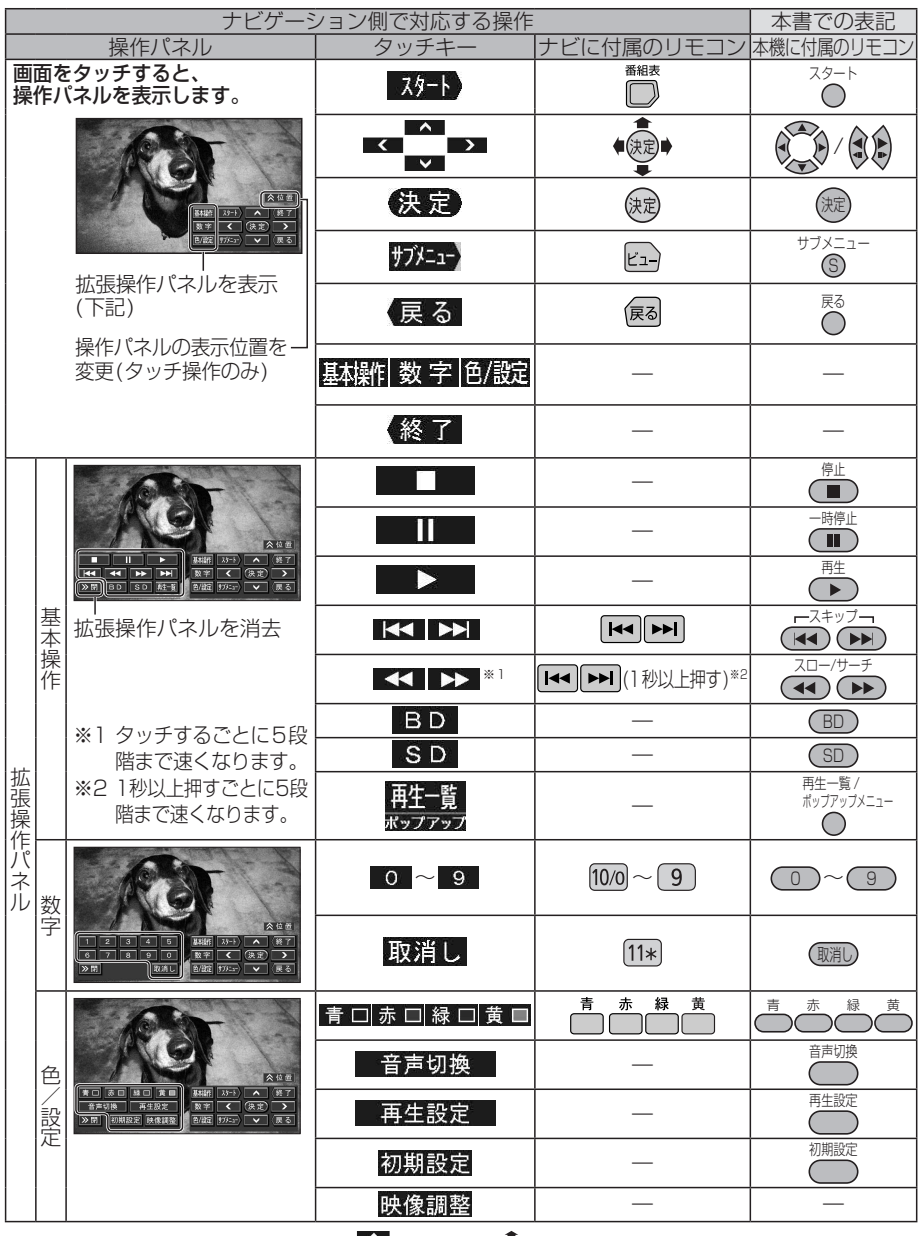

● 項目の選択・決定をするときは、■■●■■または ●●●■で操作してください。

● 再生状態の確認(P.19)や写真の情報を表示(P.23)するときは、ナビゲーションに付属  $26$  アサエス感の確認(P.19) や与具の情報を表示(P.23) 9 る。<br>- のリモコンで『 ゚̄を押してください。(リモコン操作のみ)